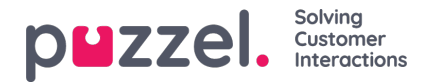

## **Tilføj brugergruppe**

Du tilføjer en ny brugergruppe ved at klikke på Tilføj brugergruppe (Add User Group). Der åbnes et nyt vindue, hvor du bliver bedt om at give den nye brugergruppe et navn og vælge indstillingen Gruppetype (Group type) ELLER Baseret på brugergruppe (Based on user group).

The referenced media source is missing and needs to be re-embedded.

Hvis du f.eks. ønsker at have 5 agentbrugergrupper inden for forretningsområde x med identiske indstillinger og 6 agentbrugergrupper inden for forretningsområde y med identiske indstillinger, der adskiller sig fra indstillingerne for forretningsområde x, anbefaler vi, at du først opretter én brugergruppe for en agenttype (Team 1 – område x), konfigurerer alle indstillingerne for denne brugergruppe og derefter opretter nye brugergrupper (Team 2 – N) baseret på den brugergruppe, der har de nødvendige indstillinger (her Team 1 – område x). Hvis du opretter en ny brugergruppe baseret på en eksisterende brugergruppe, kopierer vi følgende indstillinger fra den eksisterende brugergruppe til den nye:

- Alle indstillinger under Brugere Moduler (Users Products)
- Indstillinger for administrationsegenskaber (hvis der findes nogen)
- Tildelte ressourcefiltre (hvis der findes nogen)
- Konfiguration af faner og widgets

Hvis du vælger at oprette en ny brugergruppe og vælger Gruppetype (Group type), kan du vælge mellem følgende typer:

- **Agenter**
- **Administratorer**
- **Wallboard** (kun adgang til Wallboard og timeout for websessioner er indstillet til 31 dage)
- **Bots** (alle automatiske logoff-funktioner er slået fra, og det maksimale antal henvendelser er indstillet til 8)

## **Om administratorbrugergrupper**

Hvis du ønsker, at en ny brugergruppe for administratorer skal have andre adgangsrettigheder end dem, der som standard er valgt for virksomhedens eksisterende administratorbrugergruppe, kan du ændre den nye brugergruppes adgangsrettigheder, efter at gruppen er oprettet, ved at ændre egenskabsværdierne under Brugere – Moduler (Administrationsportalens menu) (Users – Products (Admin Portal Menu)) og Brugere – Adgangskontrol (Administration) (Users – Access Control (Administration)).

Du kan også oprette en ny administratorbrugergruppe baseret på en eksisterende brugergruppe, så den får de samme indstillinger.

## **Om agentbrugergrupper**

Når du har oprettet en ny brugergruppe for agenter, kan du føje gruppeprofiler til brugergruppen og oprette nye brugere i brugergruppen. Du har også mulighed for at ændre indstillingerne under Brugere – Moduler (Agentapplikation) (Users – Products (Agent application) og under Widget/fane-konfiguration (Widget/Tab configuration).

En ny brugergruppe med typen Agenter (Agents) har kun agentadgangsrettigheder.

- Egenskaben Rediger min egen virksomhed (Edit my own company) (under Administration) er slået FRA.
- Følgende egenskaber har værdien FRA:
	- Aktiver menuen Arkiv/Katalog/Realtid/Statistik (Enable Menu Archive/Catalog/Real-time/Statistics)
	- Vis kolonnen med agentdetaljer og handlinger (under Brugere Moduler Kø) (Show agent details action column (under User – Products – Queue))

Hvis en bruger i en agentbrugergruppe logger på administrationsportalen, har han/hun kun adgang til fanen Forside (Home

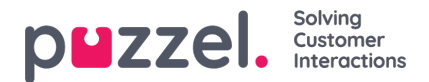

Page).

Det er ikke nødvendigt at deaktivere Aktiver menuen Brugere/Tjenester/Widget/SMS (Enable menu Users/Services/Widget/SMS) for agentbrugergrupper, fordi disse menuer automatisk deaktiveres for brugere, for hvem indstillingen Rediger min egen virksomhed (Edit my own company) er slået FRA!

Hvis Aktiver menuen Realtid/Arkiv/Statistik (Enable Menu Real-time/Archive/Statistics) er slået TIL for en agentbrugergruppe (og Rediger min egen virksomhed (Edit my own company) er slået FRA for gruppen), vil brugerne få vist disse menuer, hvis de logger på administrationsportalen.